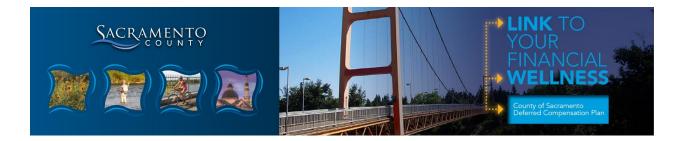

## Make or view your beneficiary election online

It's important to name beneficiaries for your workplace savings plan. In the event of your death, benefits would be paid according to plan rules, which might be different from the designation you would choose. Please take a few moments today to <u>name your beneficiaries</u> to ensure that your benefits will be distributed according to your wishes.

To navigate to your beneficiary designations online:

- 1. Log on to Fidelity NetBenefits via www.netbenefits.com/saccounty.
- 2. After logging on, click the Profile link.
- 3. Select *Beneficiaries*\* and follow the online instructions.

Once you have completed your beneficiary designations, you will be able to view them on NetBenefits®. Please be sure to review your choices regularly and update them after certain life events, such as a marriage, divorce, birth of a child, or a death in the family.

If you have questions, please call 800-343-0860 to speak with a Fidelity representative.

\*For online beneficiary designations that require spousal consent, you will be prompted to print out and then return a signed and notarized spousal consent form by mail.

Fidelity Investments Institutional Operations Company, Inc., 245 Summer Street, Boston, MA 02210

© 2017 FMR LLC All rights reserved.

710243.7.24